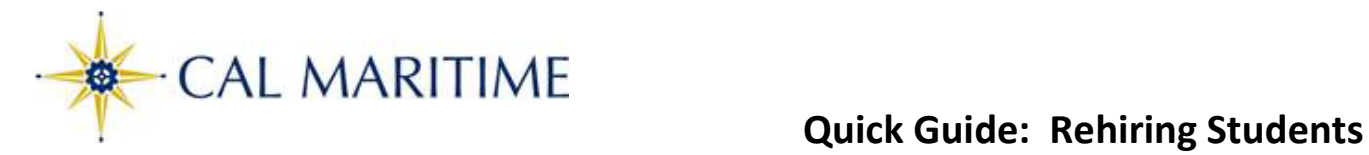

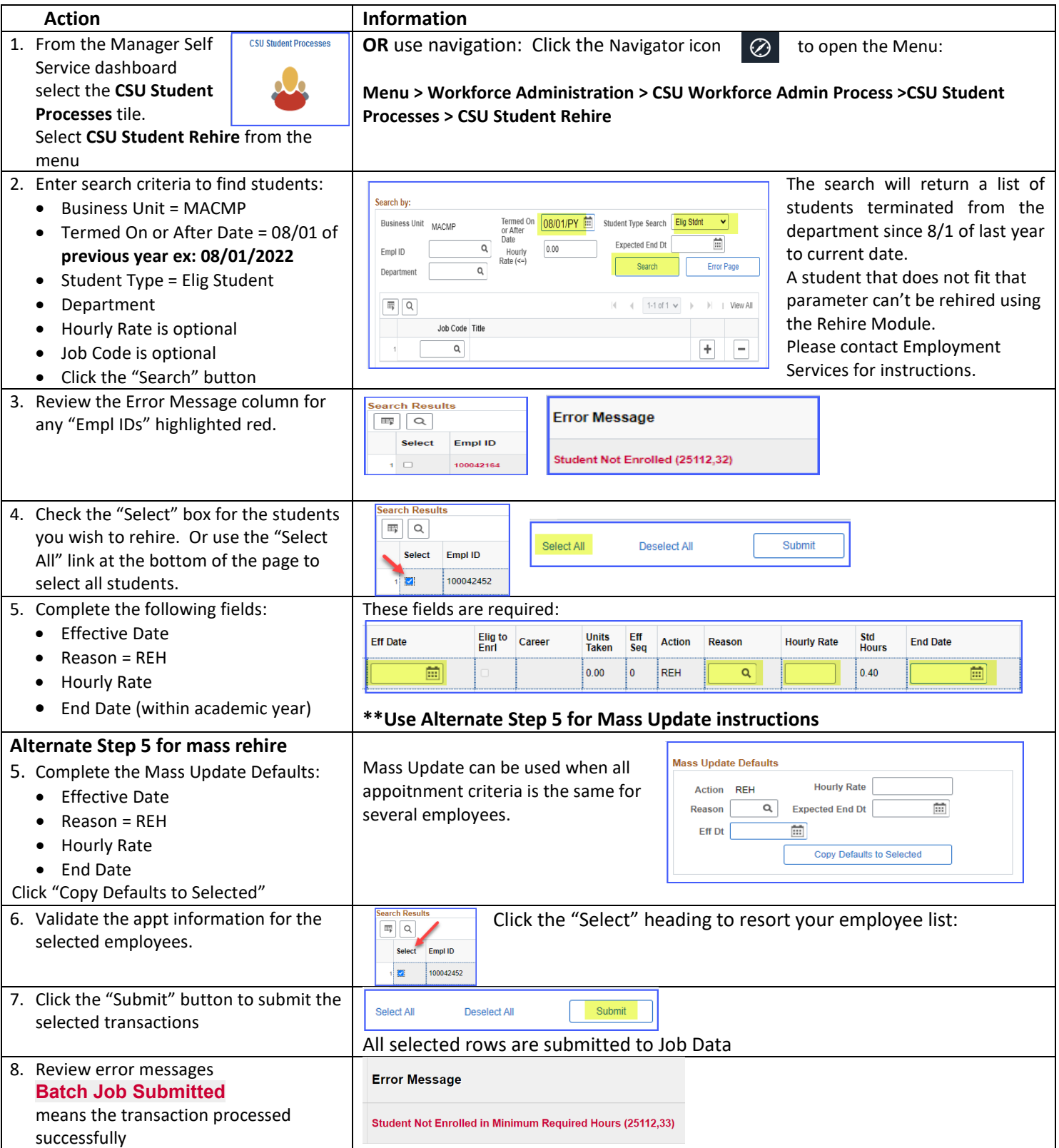

## **Monitor Student Transaction Status**

**After you submit your changes, you can open the Student Transaction Status page to review the results. The page can be opened page directly from the Rehire Students page, or from the menu.**

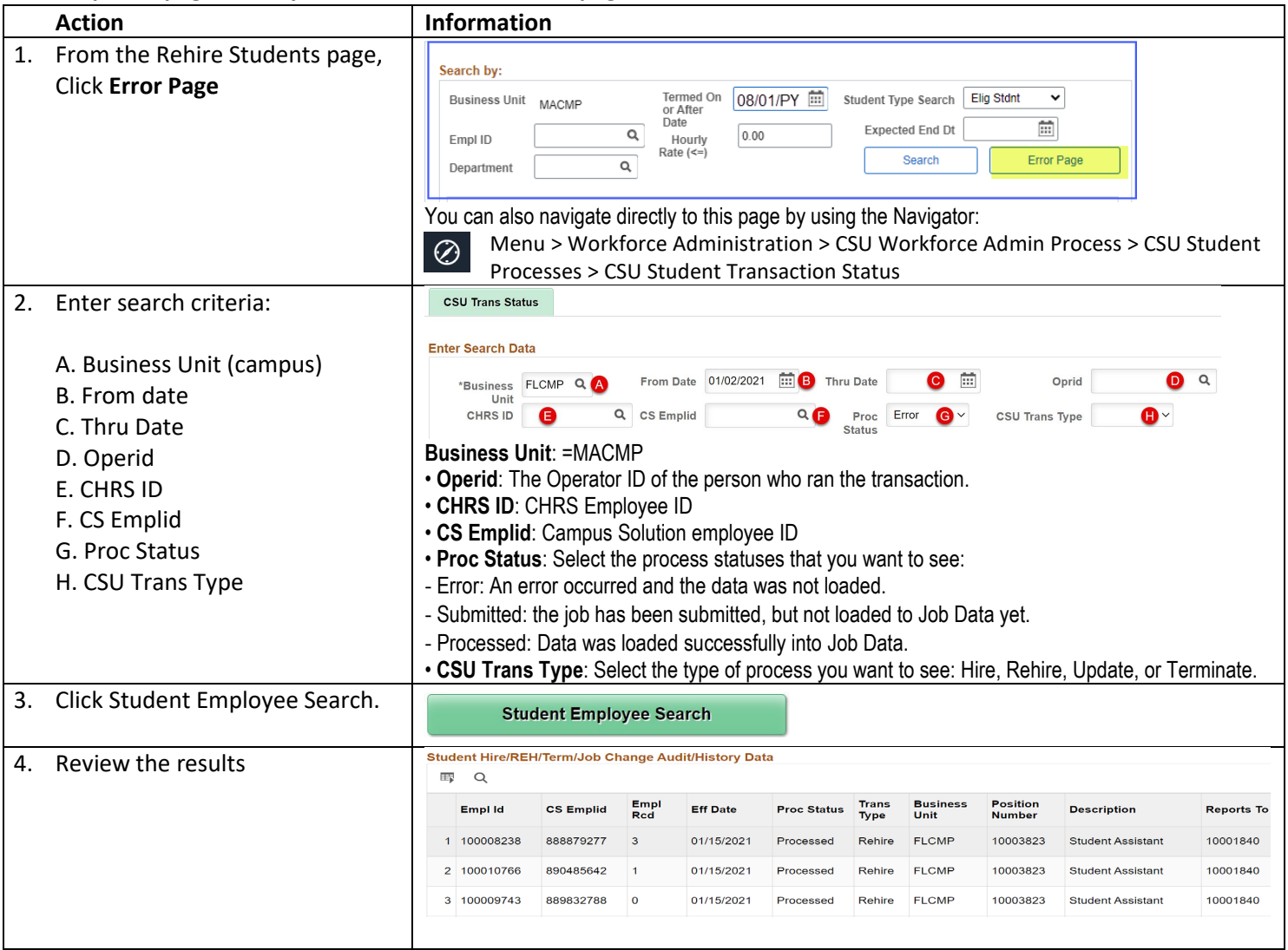